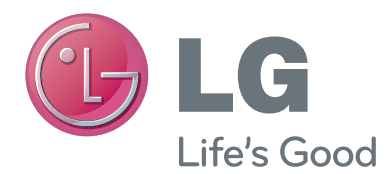

# POUŽÍVATEĽSKÁ PRÍRUČKA Kamera na videohovory

Pred použitím zariadenia si pozorne prečítajte túto príručku a odložte si ju pre budúce použitie.

AN-VC300

## **OBSAH**

### **[PRÍPRAVA](#page-2-0)**

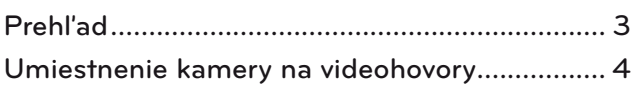

### **[POUŽÍVANIE SLUŽBY Skype](#page-4-0)**

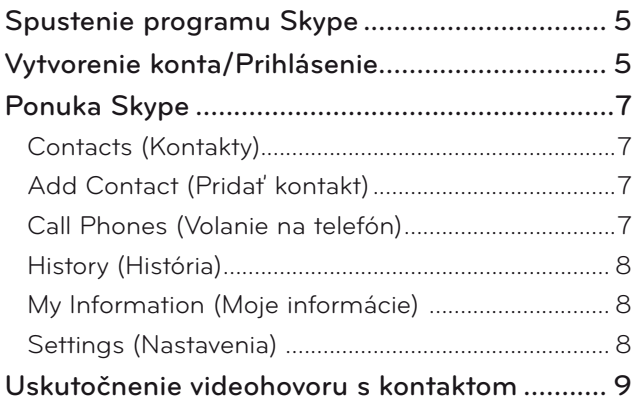

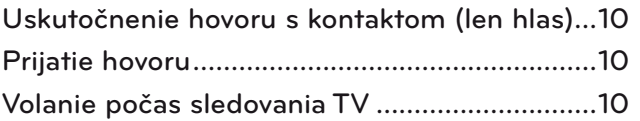

#### **[DODATOK](#page-10-0)**

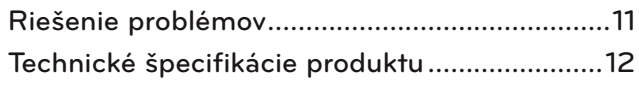

### Manipulácia s produktom

- Nenechajte kameru prísť do styku s vodou. Ak by sa kvapalina dostala do kamery, mohlo by dôjsť ku skratu.
- Na odstránenie prachu alebo nečistôt jemne utrite kameru suchou tkaninou. Ak je produkt veľmi znečistený, najskôr na tkaninu nastriekajte jemný čistiaci prostriedok.
- Výrobok nečistite pomocou riedidla, alkoholu, benzénu, ani iných prchavých látok. Tieto látky by mohli poškodiť povrch produktu alebo ovplyvniť jeho fungovanie.
- Výrobok nerozoberajte, neopravujte ani neupravujte. Nesprávna demontáž môže spôsobiť požiar, zásah elektrickým prúdom alebo zranenie.
- Netraste kamerou.
- Neťahajte za kábel.

### Pokyny na umiestnenie

- Pri umiestňovaní výrobku skontrolujte, či máte dostatok miesta pre pripojenia.
- Výrobok neumiestňujte do prašného, znečisteného alebo vlhkého prostredia.
- Výrobok neumiestňujte na priame slnečné svetlo ani do blízkosti tepelného zdroja.
- Predmety s magnetickým poľom, ako napr. reproduktory, môžu rušiť fungovanie kamery.
- Výrobok umiestnite do prostredia s miernou teplotou a vlhkosťou. Odporúčaný teplotný rozsah je 0 °C (32 °F) až 40 °C (104 °F).
- Silné elektromagnetické vlny z iných zariadení môžu rušiť fungovanie kamery.
- Pred použitím odstráňte ochranné plastové (vinylové) obaly.

Názvy výrobkov a spoločností v tomto návode môžu byť registrované obchodné známky alebo sa na ne môžu vzťahovať vlastnícke práva a sú použité len pre účely identifikácie alebo vysvetlenia. Všetky ochranné známky vyhradené.

AN-VC300 je kamera na videohovory, ktorú možno použiť s niektorými televízormi LG. Podporované sú nasledujúce rady modelov:

**LCD TV**: LZ9\*\*\*, LW9\*\*\*, LV9\*\*\*, LV8\*\*\*, LV7\*\*\*, LW6\*\*\*, LW5\*\*\*, LV5\*\*\*, LV3\*\*\*, LK5\*\*

**PDP TV**: PZ95\*\*, PZ75\*\*, PZ65\*\*, PZ57\*\*

(\*nie všetky uvedené rady modelov sú dostupné vo všetkých krajinách).

## <span id="page-2-0"></span>**PRÍPRAVA** PREHĽAD

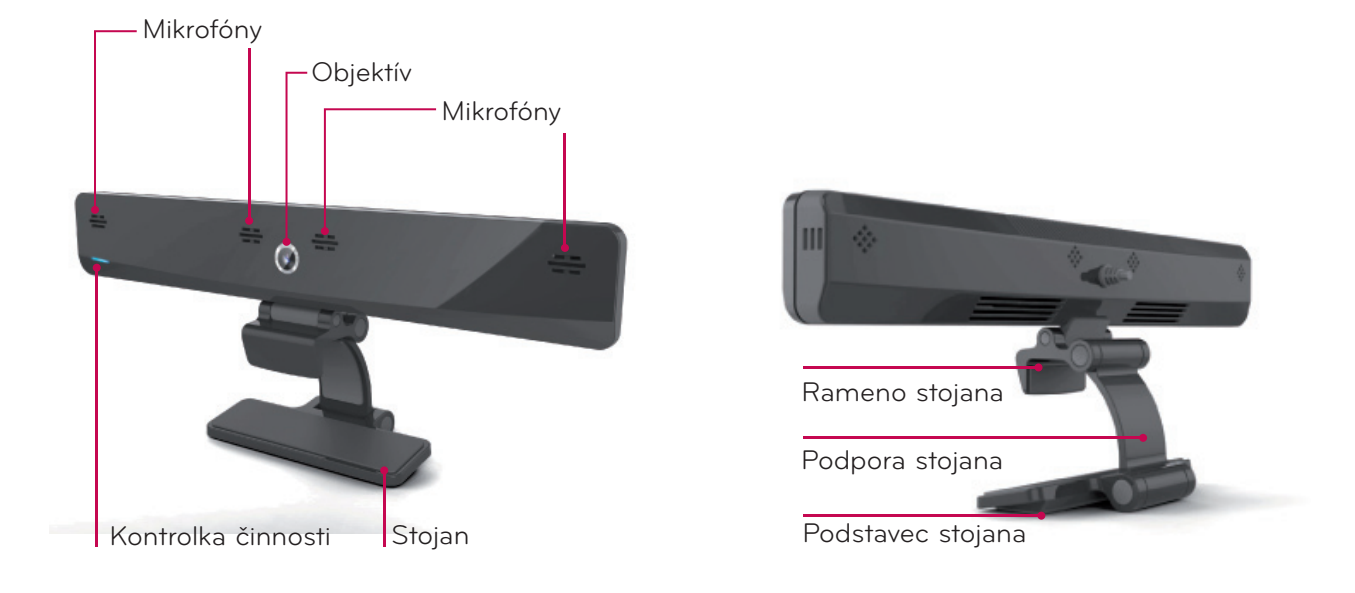

#### POZNÁMKA:

- ► Pri používaní externých reproduktorov televízora dosiahnete najlepšie výsledky, ak pri používaní služby Skype použijete predné pravé/ľavé (stereofonické) reproduktory.
- ► Pri videohovoroch cez program Skype na PC by verzia programu Skype pre operačný systém Windows mala byť 4.2 alebo novšia. (V prípade iných operačných systémov ako Windows, napr. OS X, Linux, atď., navštívte domovskú stránku služby Skype (www.skype.com).)
- ► Pomocou videohovoru nemožno komunikovať s kontaktom, ktorý používa počítač Mac s programom Skype vo verzii 2.8 alebo staršej.
- ► Obsah možno zmeniť alebo odstrániť v závislosti od poskytovateľa obsahu.
- ► Podrobné informácie o jednotlivých službách nájdete na webových stránkach ich poskytovateľov.
- ► Ak je k dispozícii aktualizácia, automaticky sa objaví obrazovka aktualizácie softvéru.

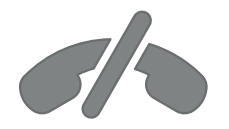

## **Služba Skype nepodporuje núdzové hovory**

**Služba Skype nepredstavuje náhradu telefónov a nemožno ju použiť na uskutočnenie núdzových hovorov.**

## <span id="page-3-0"></span>PRÍPRAVA

## UMIESTNENIE KAMERY NA VIDEOHOVORY

Rozložte stojan a umiestnite ho do stredu hornej časti televízora. **1**

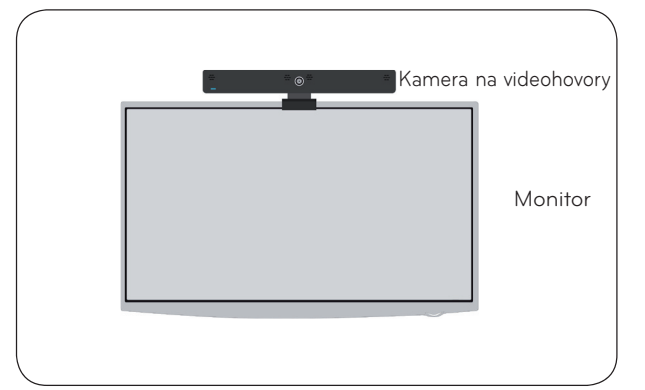

**2** Zložte stojan.

- (A) V prípade TV so širokým rámom pripojte len koniec stojana k zadnej časti TV podľa
- obrázka (A). (B) V prípade TV s úzkym rámom umiestnite celú spodnú časť stojana na zadnú časť TV.
- $(A)$  (B)

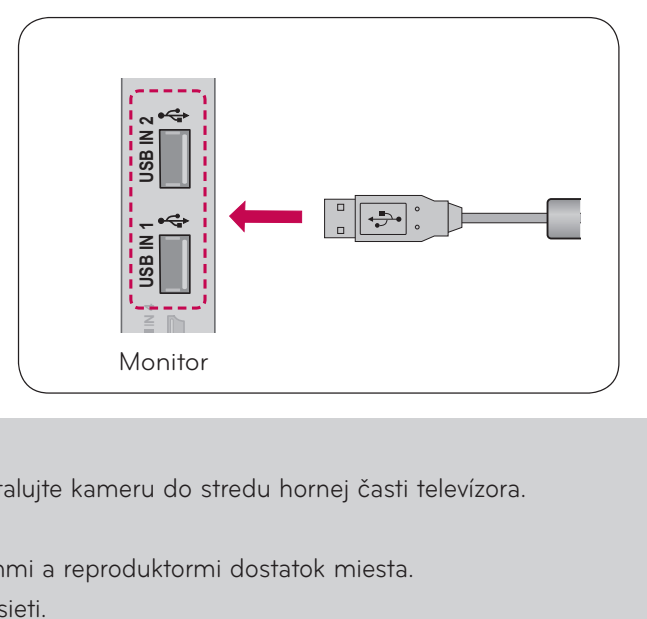

strane TV.

Pripojte kábel USB ku konektoru na bočnej

**3**

**4**

### **O** POZNÁMKA

- ► Pre najlepšiu kvalitu obrazového a zvukového výstupu nainštalujte kameru do stredu hornej časti televízora.
- ► Počas nastavenia vypnite televízor.
- ► Ak používate externé reproduktory, nechajte medzi mikrofónmi a reproduktormi dostatok miesta.
- ► Aby služba Skype fungovala, televízor musí byť pripojený k sieti.

## <span id="page-4-0"></span>**POUŽÍVANIE SLUŽBY Skype**

## SPUSTENIE PROGRAMU Skype

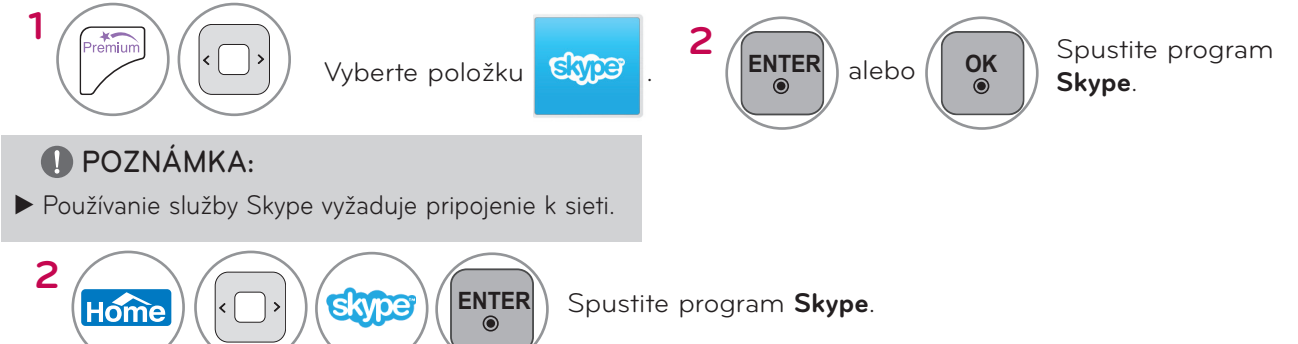

## VYTVORENIE KONTA/PRIHLÁSENIE

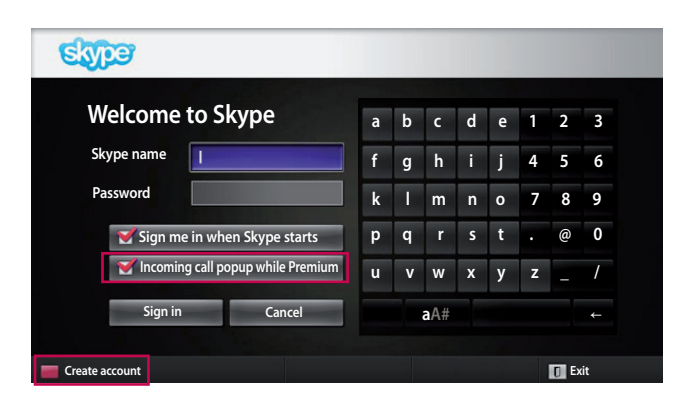

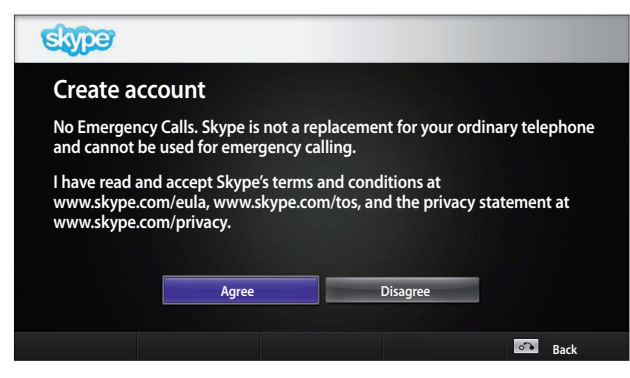

Vyberte ikonu Skype z ponuky Premium a zadajte svoje meno a heslo pre službu Skype. Ak sa chcete prihlasovať automaticky po zapnutí TV, vyberte položku "Sign me in when Skype starts" (Prihlásiť ma pri spustení Skype).

#### **O** POZNÁMKA:

- ► Ak nemáte konto služby Skype, stlačte **ČERVENÉ** tlačidlo na diaľkovom ovládaní a vytvorte konto.
- ► Ak označíte položku **Incoming call popup while Premium** (Kontextové okno s prichádzajúcim hovorom v prémiovej ponuke/aplikácii), bude sa zobrazovať kontextové okno s prichádzajúcim hovorom, aj keď je zobrazená prémiová ponuka alebo obrazovka inej aplikácie. **ENTER**

Táto obrazovka sa zobrazí, ak vyberiete možnosť vytvorenia konta.

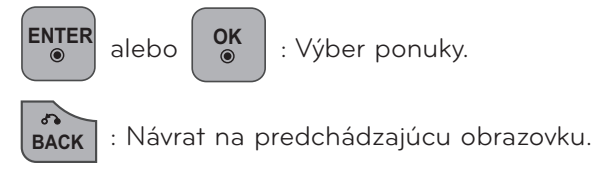

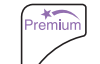

: Návrat do ponuky Premium.

#### **O** POZNÁMKA:

- ► Pre ďalšie podrobnosti o službe Skype kliknite na položku, ktorá vás zaujíma.
	- 1. Zmluvné podmienky: www.skype.com/tos
	- 2. Licenčná zmluva koncového používateľa: www.skype.com/eula
	- 3. Ochrana osobných údajov v rámci služby Skype: www.skype.com/privacy

## **POUŽÍVANIE SLUŽBY Skype**

VYTVORENIE KONTA/PRIHLÁSENIE (POKRAČOVANIE)

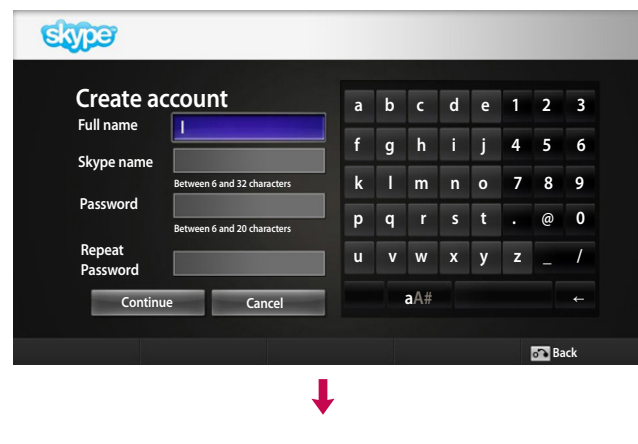

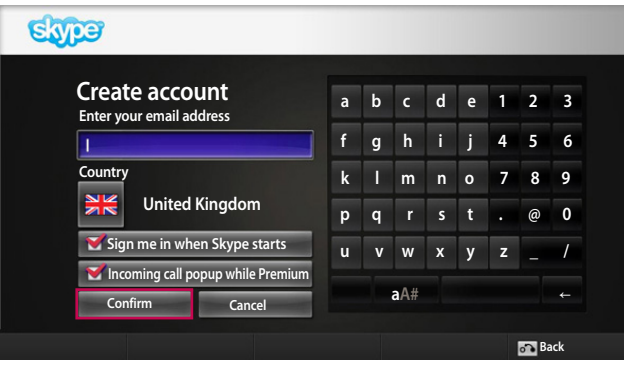

Zadajte svoje celé meno. Program vám potom automaticky navrhne meno pre službu Skype.

Zadajte e-mailovú adresu. Vyberte krajinu a stlačte tlačidlo "**Confirm**" (Potvrdiť).

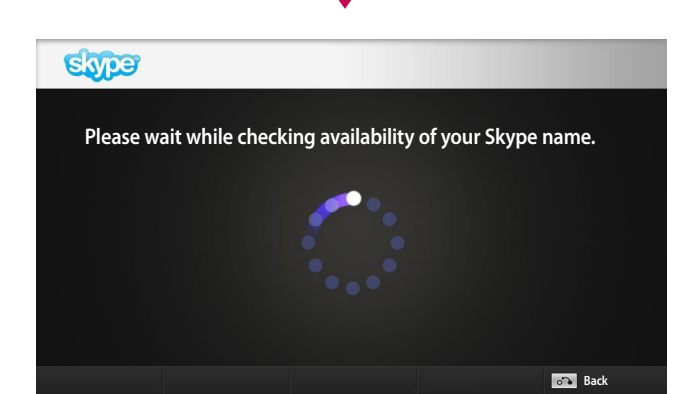

Na tejto obrazovke sa skontroluje dostupnosť vášho mena pre službu Skype.

Ak vaše meno nie je dostupné, môžete si vybrať svoje meno pre službu Skype zo zoznamu návrhov. Môžete tiež zadať nové meno kliknutím na ponuku "Different **Skype name**" (Iné meno pre službu Skype).

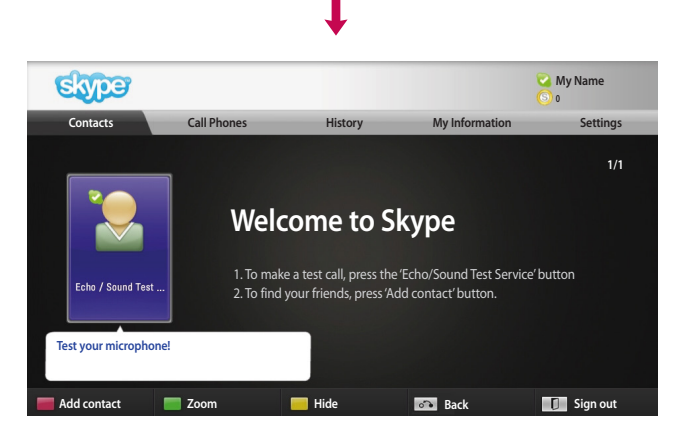

Ak je vaše meno pre službu Skype dostupné, objaví sa nápis "Welcome to Skype" (Víta Vás služba Skype).

## <span id="page-6-0"></span>PONUKA Skype

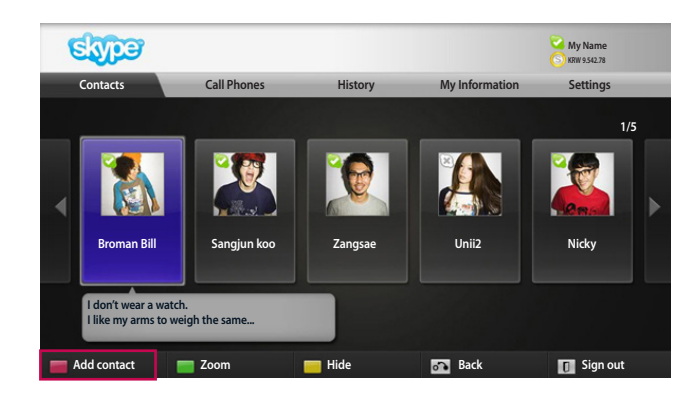

### Contacts (Kontakty)

Tu nájdete zoznam kontaktov. Ďalšie podrobnosti o uskutočnení hovoru nájdete na stranách 9 a 10.

#### **O** POZNÁMKA:

- ► Maximálny počet uložených kontaktov je obmedzený veľkosťou úložnej kapacity.
- ► Ak máte v zozname viac ako 500 kontaktov, môže to ovplyvniť výkon a stabilitu programu.
- ► Kontakty možno usporiadať v abecednom poradí.

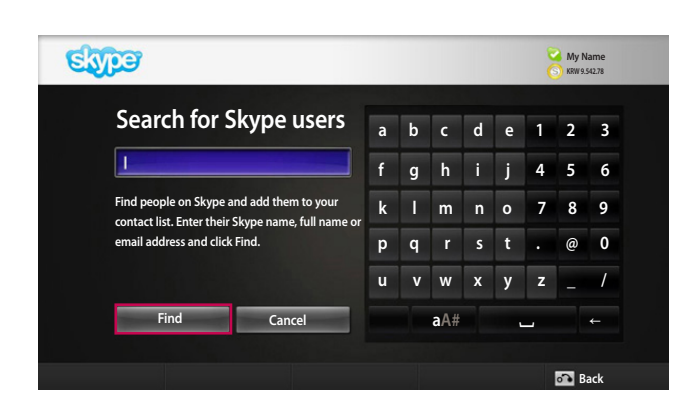

### Add Contact (Pridať kontakt)

Ak v zozname kontaktov stlačíte **ČERVENÉ** tlačidlo na diaľkovom ovládaní, objaví sa nasledujúca obrazovka. Tá vám umožňuje vyhľadať alebo pridať používateľov. Stlačte tlačidlo "**Find**" (Hľadať) na spustenie vyhľadávania alebo sa vráťte do predchádzajúcej ponuky stlačením tlačidla "Cancel" (Zrušiť).

#### **O** POZNÁMKA:

► Výsledky vyhľadávania sa zobrazia v abecednom poradí.

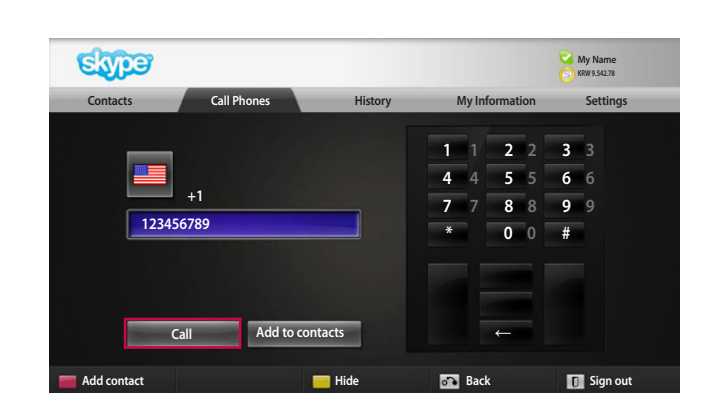

### Call Phones (Volanie na telefón)

Vyberte krajinu, kam chcete zavolať a zadajte telefónne číslo. Potom vyberte možnosť "Call" (Volať).

#### **O** POZNÁMKA:

► Ak chcete použiť službu volania na telefón, potrebujete kredit **Skype Credit**. Ďalšie informácie nájdete na domovskej stránke služby Skype (www.skype.com).

## <span id="page-7-0"></span>**POUŽÍVANIE SLUŽBY Skype**

PONUKA Skype (POKRAČOVANIE)

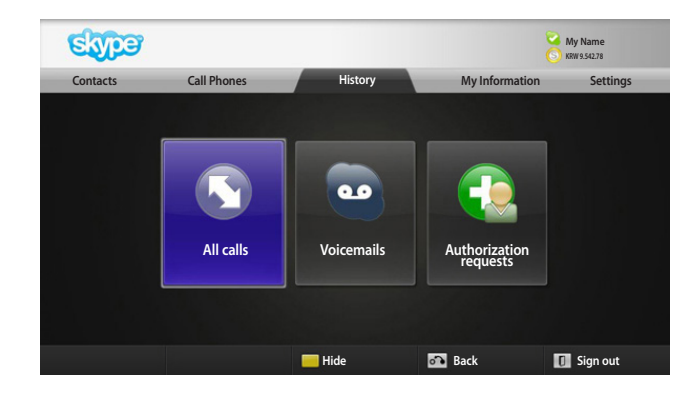

### History (História)

Táto položka zobrazí zoznam všetkých hovorov/ hlasovej pošty/žiadostí o autorizáciu.

Výberom položky "All calls" (Všetky hovory) môžete skontrolovať svoje prichádzajúce/odchádzajúce/ zmeškané hovory.

Pomocou položky "Voicemails" (Hlasová pošta) alebo "Authorization requests" (Žiadosti o autorizáciu) môžete skontrolovať zoznam prijatých udalostí.

Čísla napravo od jednotlivých položiek indikujú počet neskontrolovaných položiek.

### Evpe **My Name KRW 9.542.78 Contacts Call Phones History My Information Settings**  $\overline{\mathbf{S}}$ **Online** My status **Number 1 See myself My profile** View account **Back** Sign out

## My Information (Moje informácie)

Táto ponuka s informáciami pozostáva z položiek "My status" (Môj stav), "See myself" (Zobraziť seba), "My profile" (Môj profil) a "View account" (Zobraziť konto).

#### **O** POZNÁMKA:

► Maximálny počet fotografií uložených pomocou funkcie Snapshot (Snímka) je obmedzený.

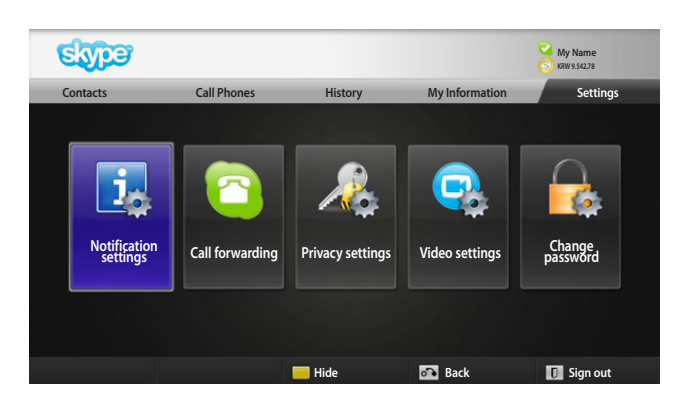

### Settings (Nastavenia)

Ponuka Settings (Nastavenia) obsahuje položky "Notification settings" (Nastavenia upozornení), "Call forwarding" (Presmerovanie hovorov), "Privacy settings" (Nastavenia súkromia), "Video settings" (Nastavenia videa) a "Change password" (Zmena hesla).

#### **O** POZNÁMKA:

► Môže trvať niekoľko minút, kým sa použije nová nastavená hodnota.

## <span id="page-8-0"></span>USKUTOČNENIE VIDEOHOVORU S KONTAKTOM

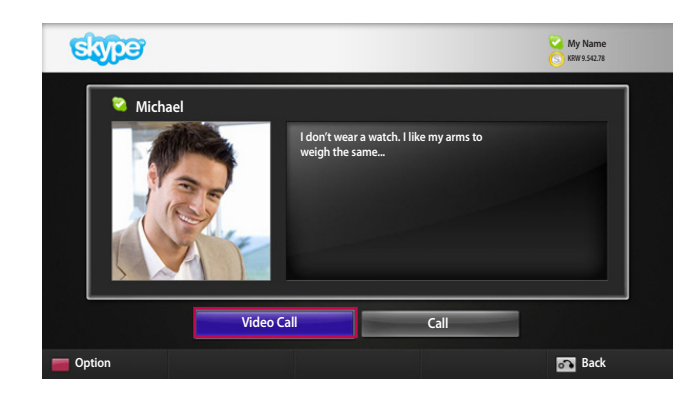

Vyberte požadovaný kontakt zo zoznamu kontaktov. Stlačte tlačidlo "**Video call**" (Videohovor).

#### **O** POZNÁMKA:

- ► Prepojenie hovoru môže trvať niekoľko sekúnd až niekoľko minút.
- ► Služba nepodporuje prepojenie viac ako dvoch liniek naraz.

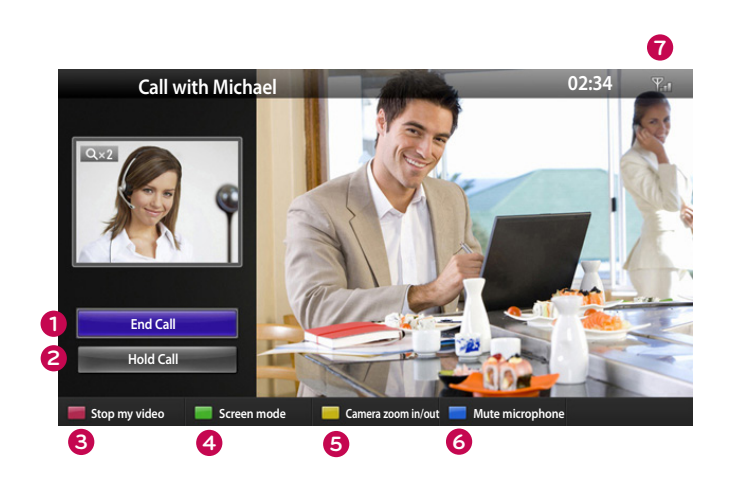

- **1 End call (Ukončiť hovor)**: Ukončenie hovoru.
- **2 Hold call (Podržať hovor)**: Podržanie hovoru, kým nestlačíte tlačidlo "Resume call" (Obnoviť hovor).

**3 Stop my video** (Zastaviť video): Vaše video zmizne a nemôže ho sledovať ani pripojený kontakt.

- **4 Screen mode** (Režim obrazovky): Slúži na zmenu okna s videom.
- **5 Camera zoom in/out** (Priblíženie/oddialenie kamery): Slúži na priblíženie alebo oddialenie videa.
- **6 Mute microphone** (Stlmiť mikrofón): Stlmenie mikrofónu, aby pripojený kontakt nepočul váš hlas.
- **7 The Call quality information** (Informácie o kvalite hovoru): Kvalita videa je ovplyvnená podmienkami siete, ku ktorej sa program pripája.
- **Critical (Kritická)**: Veľmi pomalé pripojenie na internet.
- **Low (Nízka)**: Pomalé pripojenie na internet.
- **Normal (Normálna)**: Rýchle pripojenie na internet.

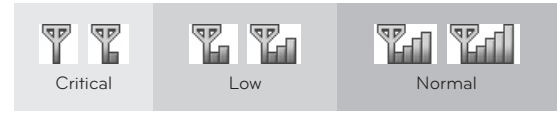

POUŽIVANIE SLUŽBY Skype 9POUŽÍVANIE SLUŽBY Skype

## <span id="page-9-0"></span>**POUŽÍVANIE SLUŽBY Skype** USKUTOČNENIE HOVORU S KONTAKTOM (LEN HLAS)

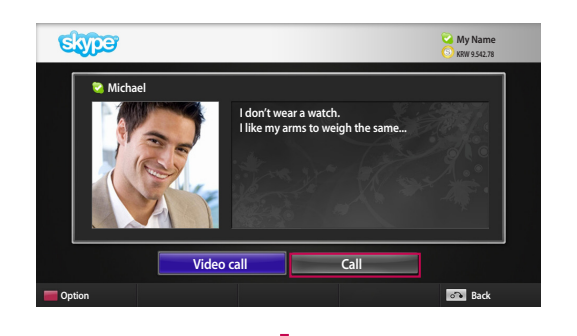

Vyberte požadovaný kontakt zo zoznamu kontaktov. Stlačte tlačidlo "**Call**" (Zavolať).

Po registrácii telefónneho čísla kontaktu môžete vybrať meno kontaktu pre službu Skype alebo telefónne čísla kontaktu.

#### **O** POZNÁMKA:

► Prepojenie hovoru môže trvať niekoľko sekúnd až niekoľko minút.

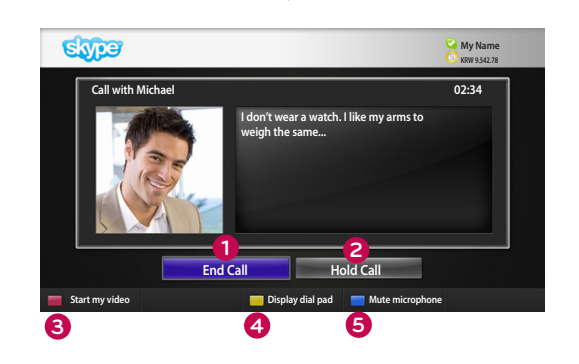

#### **1 End call** (Ukončiť hovor)**:** Ukončenie hovoru.

- **2 Hold call** (Podržať hovor): Podržanie hovoru, kým nestlačíte tlačidlo "**Resume call**" (Obnoviť hovor).
- **3 Start my video** (Spustiť video): Slúži na zdieľanie videa s pripojeným kontaktom.
- **4 Display dial pad** (Zobraziť číselník): Zobrazenie numerickej klávesnice.
- **5 Mute microphone** (Stmiť mikrofón): Slúži na stlmenie vášho zvuku. Pripojený kontakt nepočuje váš zvuk.

**Answer Michael is calling 1 2 3**

PRIJATIE HOVORU

Ak vám niekto zavolá počas sledovania TV, v pravej dolnej časti obrazovky sa zobrazí hlásenie.

- **1 Answer with video** (Odpovedať s videom): Prijatie hovoru s videom (TV sa zastaví).
- **2 Answer** (Odpovedať): Prijatie hovoru počas sledovania TV.
- **3 Decline** (Odmietnuť): Odmietnutie hovoru a pokračovanie v sledovaní TV.

#### POZNÁMKA:

- ► Ak chcete zabrániť zobrazovaniu kontextových okien služby Skype, nastavte svoj stav na "do not disturb" (nerušiť).
- ▶ Ak je prichádzajúci hovor konferenčný hovor, možnosť "Answer with video" (Odpovedať s videom) nie je k dispozícii.

## VOLANIE POČAS SLEDOVANIA TV

**Decline**

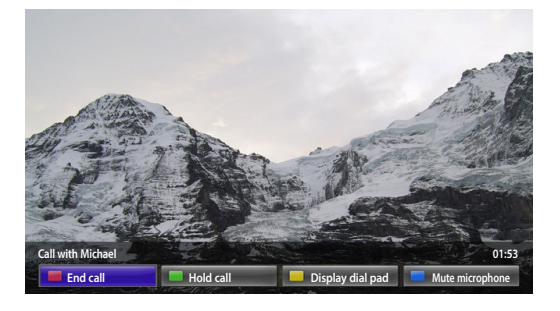

Ak vám niekto zavolá počas sledovania TV, stlačením tlačidla "Answer" (Odpovedať) stlmíte zvuk TV, ale neprerušíte obraz. Po ukončení hovoru sa zvuk TV automaticky obnoví.

 $10$ 

## <span id="page-10-0"></span>**DODATOK** RIEŠENIE PROBLÉMOV

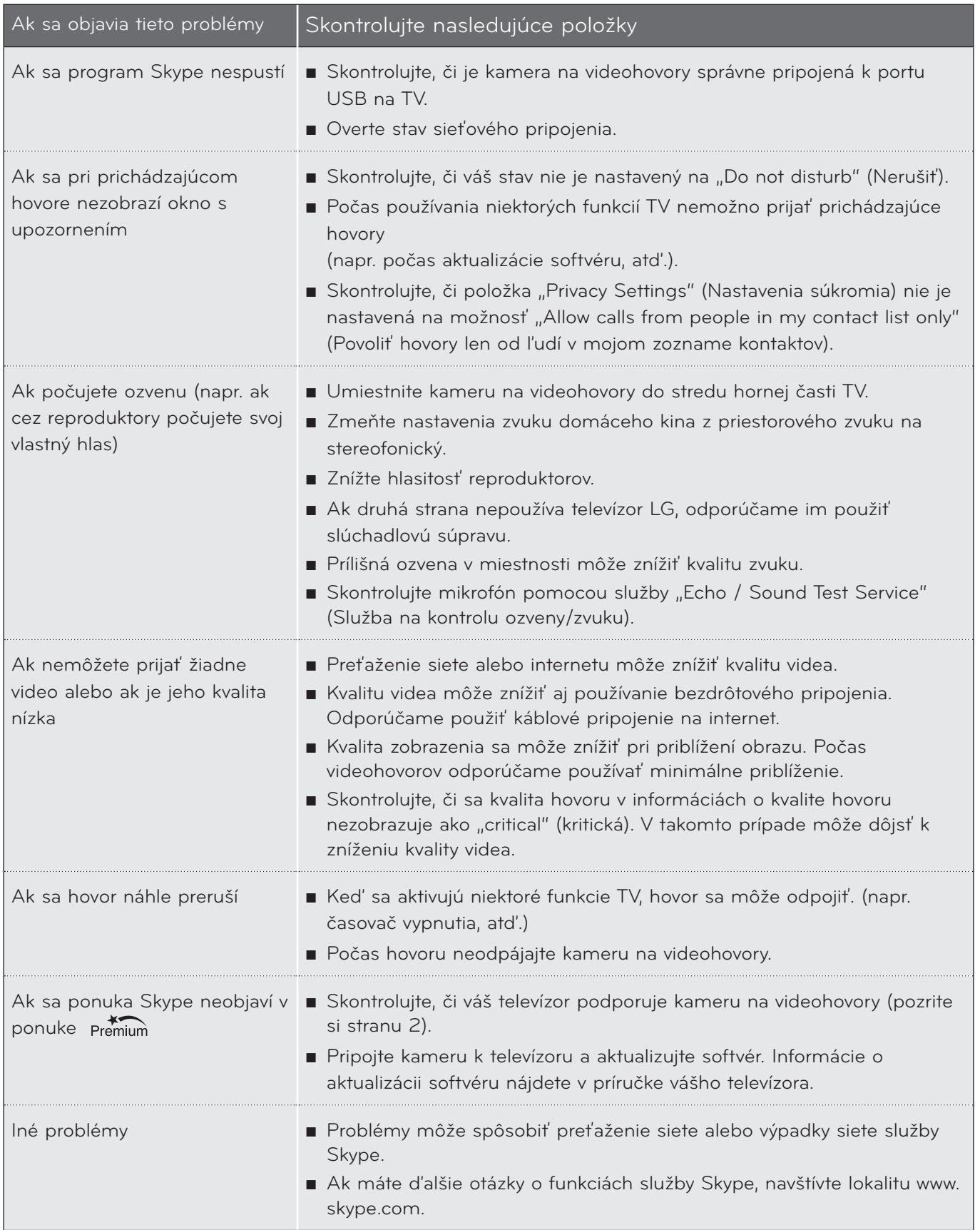

## <span id="page-11-0"></span>Dodatok

## TECHNICKÉ ŠPECIFIKÁCIE PRODUKTU

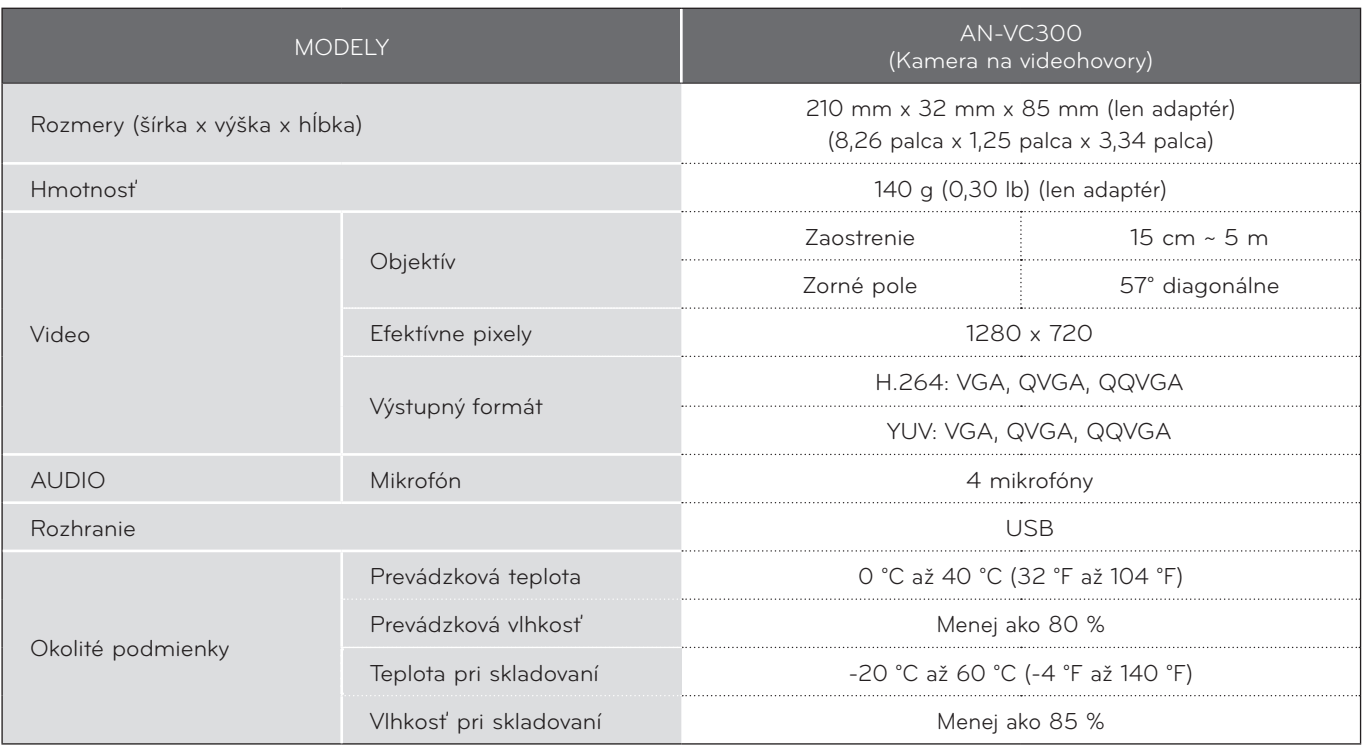

■ Za účelom zvýšenia kvality sa vyššie uvedené údaje môžu bez upozornenia zmeniť.

DODATOK DODATOK<br>12

 Videohovory prostredníctvom televízora LG nemožno uskutočniť pomocou nasledujúcich zariadení:  $\bigwedge$ 

- ASUS Skype Video Phone Touch SV1TS
- ASUS Skype Videophone Touch SV1TW
- AIGURU\_SV1 Skype Video Phone

\*Zoznam nepodporovaných zariadení sa môže zmeniť bez predchádzajúceho oznámenia.

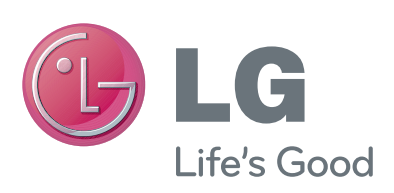